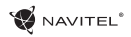

# Содержание

#### **Эксплуатация устройства**

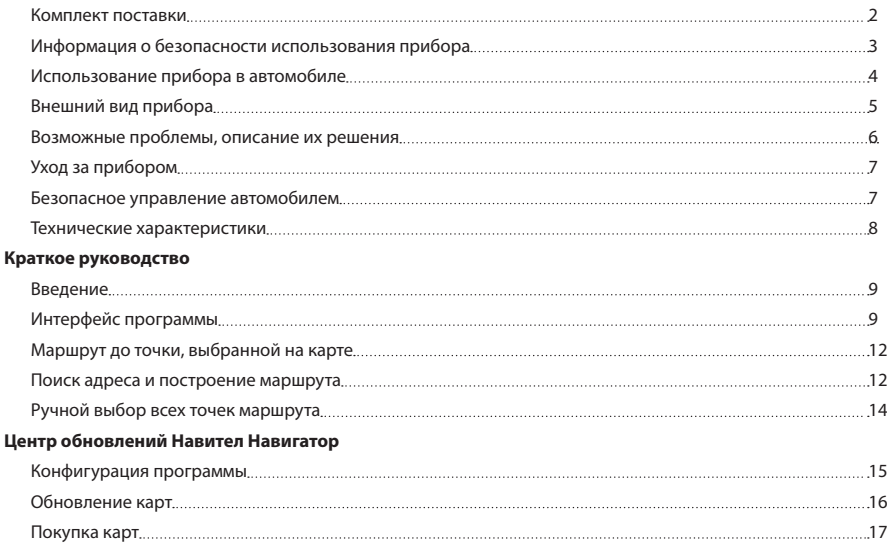

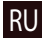

### Комплект поставки

Автонавигатор NAVITEL N500

Крепление на лобовое стекло

Стилус

RU

Автомобильное зарядное устройство 12/24 В

Кабель mini-USB

Руководство пользователя

Гарантийный талон

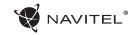

### Информация о безопасности использования прибора

- отправлением. Управление прибором и настройка его параметров во время вождения автомобиля очень опасны. Если вам требуется изменить параметры навигации или настройки прибора, следует припарковаться в безопасном месте в соответствии с правилами дорожного движения.
- 2. Перед отправлением изучите проложенный маршрут. Если вы не поняли в достаточной степени голосовые навигационные указания и для уточнения требуется взгляд на дисплей, убедитесь, что вы находитесь в безопасных условиях.
- 3. Навигационная информация и голосовые подсказки могут не соответствовать или противоречить реальным дорожным условиям или правилам дорожного движения. Всегда обращайте особое внимание на текущую ситуацию на дороге, дорожные знаки и пешеходов.
- 4. Не используйте навигационное устройство как прибор для точного измерения скорости и пройденного расстояния.
- 5. Качество приема сигналов спутников может отличаться в зависимости от положения прибора внутри автомобиля. Возможны ситуации плохого приема при движении по тоннелю, мимо высоких зданий или в районах с плотной застройкой. Также на прием отрицательно влияют такие погодные условия, как, например, густой туман.
- 6. GPS сигналы могут не приниматься внутри зданий, а также если рядом с автонавигатором находятся источники электромагнитного излучения.
- 1. Производите все настройки автонавигатора перед 7. Если вы неиспользовали прибор в течение длительного RU промежутка времени, для определения местоположения может понадобиться значительное время, даже при условии нормальной работы GPS приемника.
	- 8. Особое внимание уделите месту установки прибора. Не устанавливайте прибор в местах, где он может помешать работе подушек безопасности или обзору дороги.
	- При установке крепления на лобовое стекло обращайте внимание на чистоту поверхностей, на них не должно быть мусора и влаги. Под присоской не должно быть пузырьков воздуха, так как это может повлиять на плотность крепления. Любые повреждения прибора или других объектов внутри автомобиля, вызванные падением из-за отсоединения крепления, являются полной ответственностью пользователя и не являются гарантийным случаем.
	- 10. Не подвергайте прибор длительному воздействию прямых солнечных лучей или высоких температур. Перегрев батареи может вызвать взрыв.
	- 11. Не подвергайте прибор воздействию влаги или быстрым изменениям температуры. Это может вызвать конденсацию влаги внутри прибора и повредить его. Если прибор подвергся воздействию влажной среды, включайте питание только после того, как полностью высушите

прибор.

- RU может привести к некорректной работе прибора или к Крепление на лобовое стекло на присоске и автомобильное 12. Не допускается самостоятельное вмешательство, модификации и открытие корпуса прибора, так как это может привести к некорректной работе прибора или к его повреждению. Все работы должны производиться квалифицированным персоналом.
	- 13. Питание прибора осуществляется от встроенной Liion батареи, которая может взорваться или выделить токсичные вещества при неправильной эксплуатации. Не подвергайте прибор ударам, не используйте прибор при наличии в окружающей среде взрывоопасных газов и жидкостей.
	- 14. Перед зарядкой устройства убедитесь в том, что обеспечены нормальные условия вентиляции для адаптера питания, так как в процессе зарядки выделяется большое количество тепла. Не закрывайте адаптер питания бумагой или другими объектами, ухудшающими вентиляцию.
	- 15. При очистке дисплея и внешних поверхностей прибора не прилагайте излишнюю силу. Для очистки не используйте бумажные салфетки или жесткий материал, который может поцарапать дисплей. Используйте только мягкую ткань.

### Использование прибора в автомобиле

зарядное устройство поставляются в комплекте с прибором.

#### **Крепление на лобовое стекло**

ВНИМАНИЕ: Тщательно выбирайте место установки крепления. Никогда не устанавливайте крепление таким образом, чтобы оно закрывало поле зрения водителя. Если лобовое стекло автомобиля содержит встроенную обогревательную сетку или защиту от ультрафиолета, то возможно ухудшение приема сигнала.

#### **Сборка крепления на лобовое стекло**

Для начала снимите защитную пленку с присоски крепления. После этого выберите подходящее место на лобовом или боковом стекле, убедитесь, что поверхность чистая, не содержит воды, пыли или грязи, после чего зафиксируйте крепление на стекле с помощью присоски. При нормальных условиях эксплуатации, крепление на присоске хорошо закрепляет прибор на лобовом стекле. Однако, если вы оставляете крепление в автомобиле на ночь, сила закрепления может ослабнуть (из-за конденсации влаги в связи с понижением температуры). По этой причине, чтобы не допустить повреждения прибора или крепления, рекомендуется на ночь снимать прибор с лобового стекла вместе с креплением.

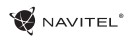

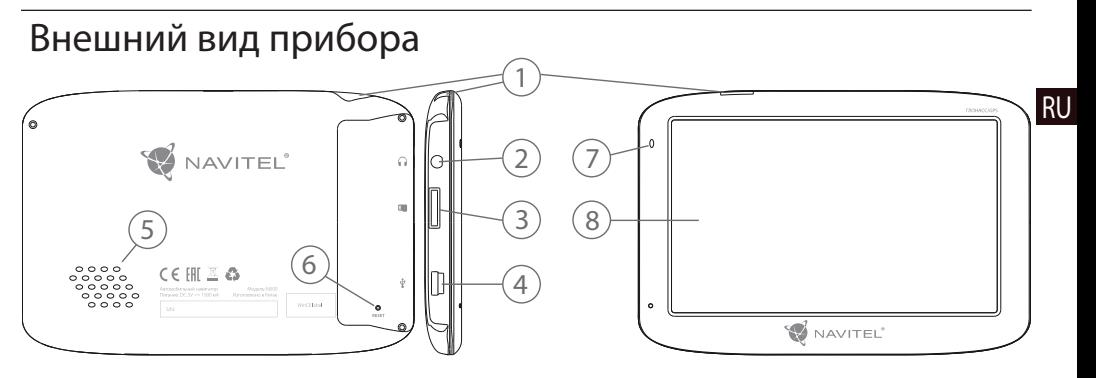

- 1. Кнопка включения/выключения навигатора.
- 2. Аудиовыход mini jack 3,5 мм.
- 3. Слот для карт памяти microSD.
- 4. Разъем mini-USB.
- 5. Динамик.
- 6. Кнопка перезагрузки Reset.
- 7. Индикатор состояния заряда аккумулятора.
- 8. Дисплей.

### Возможные проблемы, описание их решения

### RU **Прибор не включается**

- • Проверьте заряд аккумулятора, в случае разрядки присоедините адаптер питания и подождите не менее 5-ти минут;
- Нажмите и удерживайте кнопку включения устройства не менее 8 секунд;
- • В случае если аккумулятор заряжен, всё равно подключите адаптер питания и повторите процедуру;
- • Если устройство не включается даже после подзарядки, обратитесь в службу поддержки или авторизованный сервисный центр.

#### **Прибор отключается сразу после включения**

• Возможно, у устройства чрезвычайно низкий заряд аккумулятора. В этом случае система автоматически предотвращает полную разрядку во избежание потери информации и хранящихся данных. Перед тем, как осуществить повторную попытку включения устройства, заряжайте его не менее 5-ти минут и не отсоединяйте адаптер питания от розетки во время работы.

#### **Быстрый разряд батареи**

• Аккумулятор разряжается быстрее во время работы при низкой температуре.

#### **Аккумулятор не заряжается**

- • Убедитесь в том, что адаптер питания подключён к работающей розетке;
- Убедитесь в том, что вы используете стандартный адаптер питания, а не адаптер от другого устройства;
- Аккумулятор может не заряжаться во время работы при высокой температуре.

#### **Звук не воспроизводится**

- Удостоверьтесь, что воспроизведение звука включено в основных настройках программы;
- • Удостоверьтесь в том, что громкость выведена на достаточный уровень.

#### **Прибор не распознает карту microSD**

- Убедитесь в том, что карта вставлена в предназначенный для неё разъём до упора;
- Убедитесь в том, что карта вставлена правильной стороной:
- • Возможно, карта повреждена. Попробуйте проверить работоспособность карты на другом устройстве;
- Попробуйте извлечь и повторно вставить microSD карту, попробуйте перезагрузить устройство;
- • Обратитесь к руководству по установке данной карты.

#### **Проблема с копированием файлов**

- • Проверьте, правильно ли было произведено соединение стационарного компьютера / ноутбука к прибору;
- • Возможно, память устройства переполнена и требуется удалить неиспользуемые файлы.

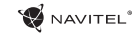

## Уход за прибором

#### **Правильный уход за прибором обеспечит его долгую и эффективную работу**

- • Не храните и не используйте прибор в условиях повышенной влажности и высоких температур;
- Избегайте длительного воздействия на прибор прямых солнечных или ультрафиолетовых лучей;
- Не кладите и не роняйте на прибор никаких предметов;
- Не роняйте прибор и не подвергайте его ударам;
- • Не подвергайте прибор резким температурным перепадам, так как это может повлечь конденсацию влаги внутри прибора и его повреждение. Если подобное произошло, не включайте прибор, пока он не высохнет;
- Поверхность дисплея может легко поцарапаться. Избегайте касания дисплея острыми предметами. Для предохранения дисплея от царапин можно использовать специальную защитную пленку;
- Никогда не очищайте прибор или дисплей при включенном питании. Для очистки внешних поверхностей используйте мягкую влажную ткань (желательно не содержащую хлопка);
- Не используйте для очистки экрана бумажные салфетки или полотенца;
- Никогда не пытайтесь самостоятельно разбирать или чинить прибор, а также модифицировать его какимлибо образом. Любое подобное вмешательство может повредить вашему здоровью, нарушить корректную

работу прибора или нанести ему ущерб. Также это повлечет за собой снятие гарантии.

### Безопасное управление автомобилем

- Для безопасного использования функций устройства, пожалуйста, не забывайте выполнять требования Правил дорожного движения Российской Федерации. Кроме того, старайтесь соблюдать очевидные правила обращения с вашим автомобилем, как источником повышенной опасности;
- • Эти правила, в первую очередь, определяются риском наступления вреда для жизни или здоровья третьих лиц, причинения вреда их имуществу, домашним животным или окружающей среде;
- • Всегда ставьте автомобиль на стояночный тормоз, который должен находиться в исправном состоянии и исключать возможность движения автомобиля;
- Всегда паркуйте автомобиль на открытой, хорошо проветриваемой площадке;
- • Поддерживайте относительно низкий уровень громкости, чтобы во время движения иметь возможность слышать все, что происходит вокруг автомобиля;
- Не осуществляйте какие-либо операции управления устройством, которые могут отвлечь вас от управления автомобилем.

### Технические характеристики

RU

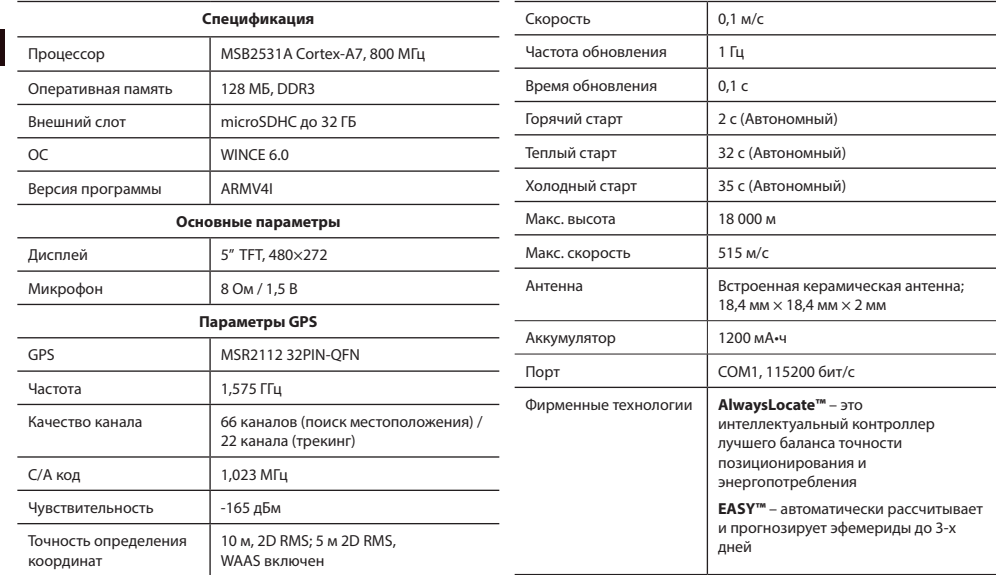

**W** NAVITEL<sup>®</sup>

**Примечание.** Технические характеристики и внешний вид устройства могут быть изменены производителем без предварительного уведомления.

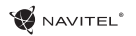

## Введение

RU Основные задачи, выполняемые программой: определение и отображение текущего местоположения на карте, автоматическое и ручное определение точек маршрута, построение маршрута, поиск объектов, расчет и отображение путевой информации и многое другое.

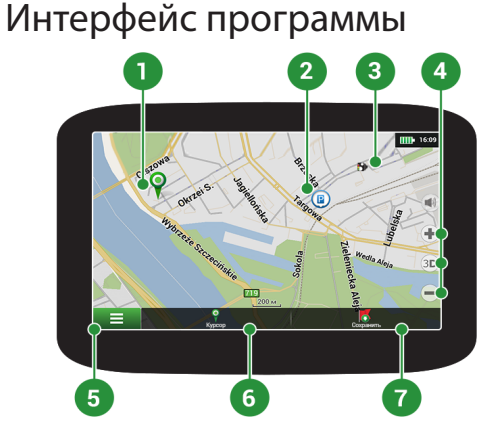

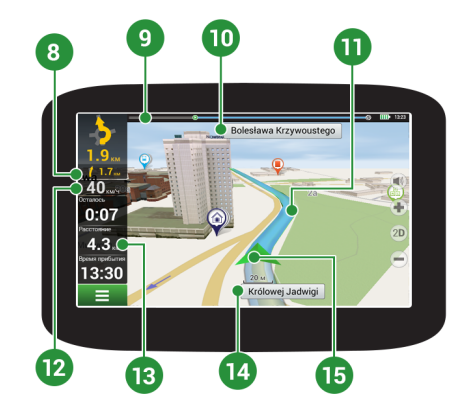

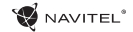

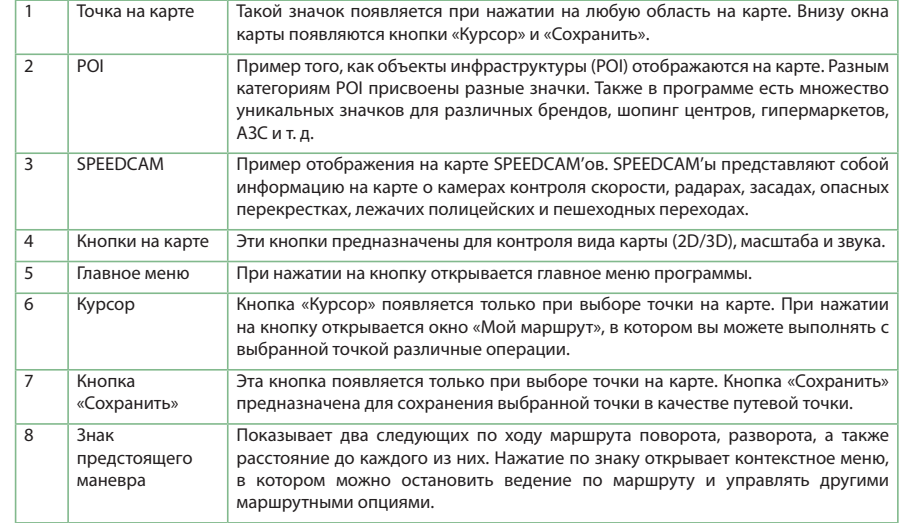

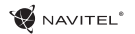

RU

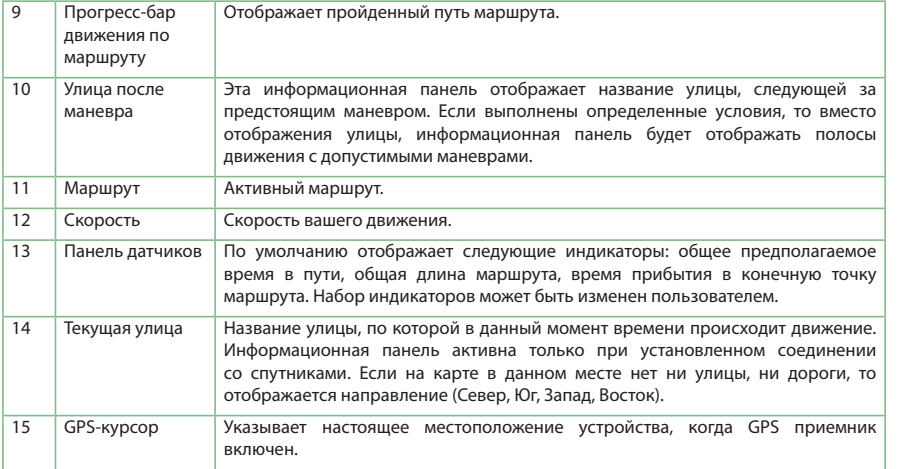

Подробная инструкция о том, как пользоваться программой Навител Навигатор доступна по ссылке [http://download.navitel.su/Manuals/Manual\\_NavitelNavigator\\_9\\_RU.pdf](http://download.navitel.su/Manuals/Manual_NavitelNavigator_9_RU.pdf)

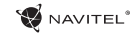

## Маршрут до точки, выбранной на карте

RU

Программа предусматривает построение маршрута до точки, которую можно найти и отметить на карте, и определить ее как конечную точку маршрута. При этом начальной точкой маршрута будет текущее местоположение устройства, определяемое системой GPS. Для построения маршрута нажмите на соответствующую область карты, чтобы отметить на ней точку и выберите «Курсор» [1]. Далее нажмите «Поехали!» [2]. Программа предложит 3 альтернативных маршрута с примерным расстоянием и временем до финишной точки [3]. Выберите подходящий вариант и нажмите «Поехали!».

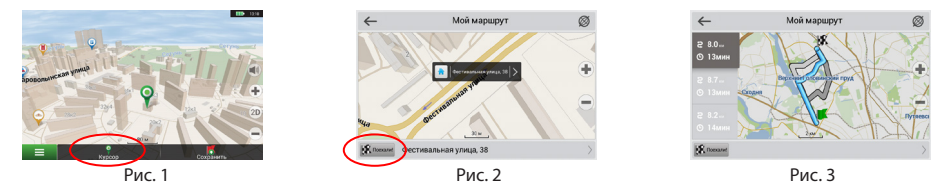

### Поиск адреса и построение маршрута

Для того чтобы построить маршрут до точки, которую можно найти по адресу, выберите «Меню» [4] > «Найти» [5] > «По адресу». Далее нажмите «Выбрать страну» [6] и начните вводить название страны [7]. Чтобы спрятать клавиатуру, нажмите на иконку в правой верхней части экрана. Выберите страну [8]. Поля «Выбрать город», «Выбрать улицу» и «Выбрать здание» становятся активными после заполнения предыдущего поля [9]. После внесения соответствующей информации, объект будет показан на карте. Нажмите «Поехали!» [10]. Программа предложит 3 альтернативных маршрута [11] до указанного адреса, и вы можете начать следование по нему [12].

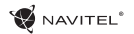

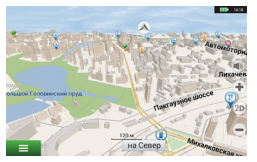

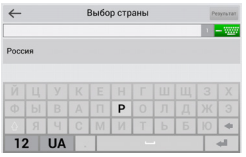

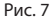

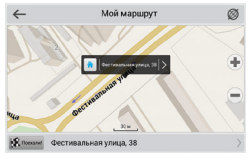

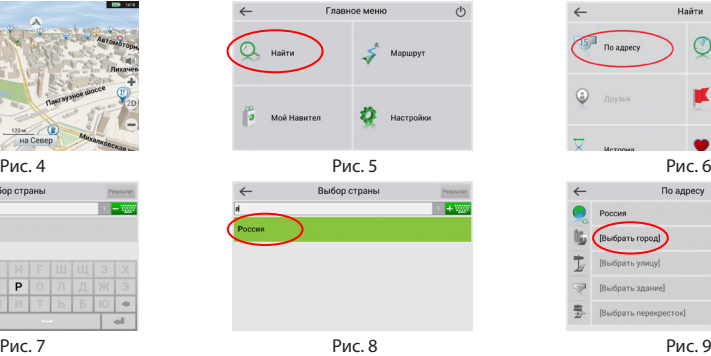

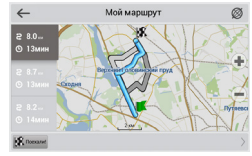

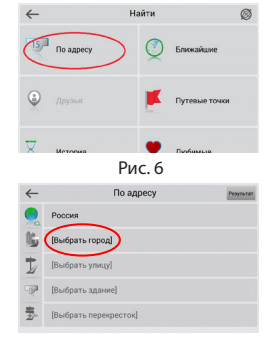

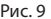

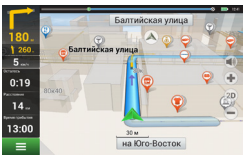

Рис. 10 Рис. 11 Рис. 12

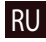

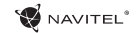

### Ручной выбор всех точек маршрута

RU

Для построения маршрута, начальная и конечная точка которого определяются вручную, отметьте на карте точку, откуда вы хотите начать движение и нажмите «Курсор» [1] для перехода к экрану «Мой маршрут». Далее нажмите на информационную панель внизу экрана [2]. В открывшемся экране «Свойства» выберите «Начало маршрута» [3]. GPSприемник должен быть отключен. Точка будет отмечена на карте как начальная точка маршрута. Далее выберите на карте конечную точку маршрута. Для этого нажмите на соответствующую область карты, нажмите на кнопку «Курсор» [4] и затем «Поехали!» в экране «Мой маршрут» [5]. Программа предложит 3 альтернативных маршрута. Выберите подходящий и нажмите «Поехали!» [6].

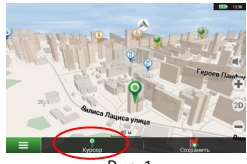

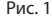

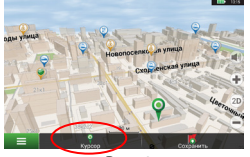

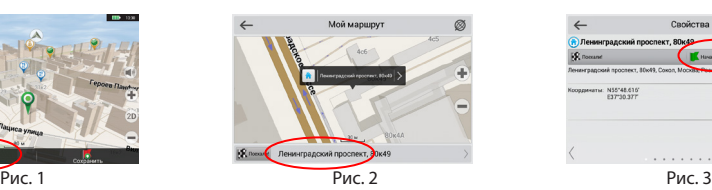

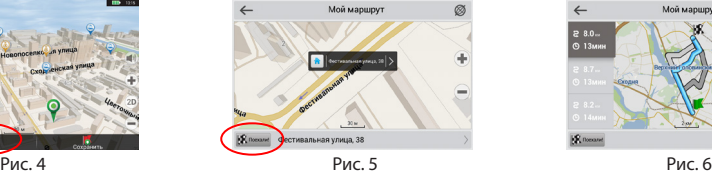

|                         | • Ленинградский проспект, 80к-39                  |                 |  |         |
|-------------------------|---------------------------------------------------|-----------------|--|---------|
| <b>ISR</b> Docume       |                                                   | Начало маршеута |  |         |
|                         | Ленинградский прослект, 80к49, Сокол, Москва, Ре- |                 |  | $279 +$ |
| Кровдинаты: N55'48.616' | E37"30.37T                                        |                 |  |         |
|                         |                                                   |                 |  |         |
|                         |                                                   |                 |  |         |
|                         |                                                   |                 |  |         |

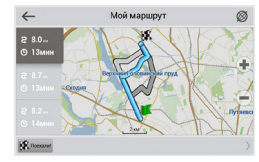

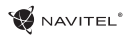

## Центр обновлений Навител Навигатор

программу, разработанную нами специально для этих целей. Скачать программу вы можете на нашем сайте из раздела  $\, {\rm R}$ Для обновления карт и приложений, а также для того, чтобы приобретать новые карты, вы можете использовать «Скачать». Инструкция ниже поможет вам разобраться в функциональности программы.

- 1. Установите программу Центр обновлений Навител Навигатор на ПК, выполнив все пункты мастера установки Windows;
- 2. Подключите навигатор к ПК в режиме съемного диска (USB Flash Drive / Mass Storage).
- 3. Запустите Центр обновлений Навител Навигатор. В случае если вы правильно подключили навигатор, программа определит его наличие. [1]
- 4. В случае если обновления будут найдены, Центр обновлений Навител Навигатор предложит вам обновить устройство до актуальной версии ПО, а также обновить карты, если имеются более новые. [2]

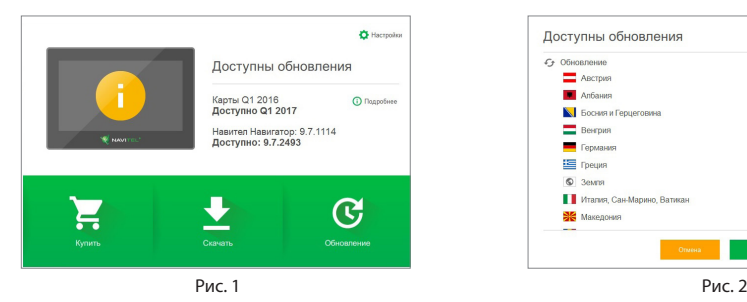

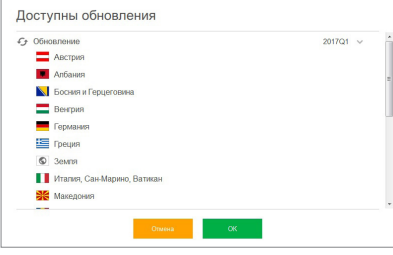

Учтите, что старые карты в процессе обновления или переустановки будут удалены. Для продолжения нажмите «Обновление», затем «ОК».

- 5. Центр обновлений Навител Навигатор скачает и установит обновления на устройство.
- 6. Если после обновления Вы решите загрузить или купить дополнительные карты, выберите пункт «Скачать» или «Купить» соответственно. [3]
- 7. Чтобы скачать купленные карты, в списке отметьте нужные Вам галочками и нажмите «ОК». [4]

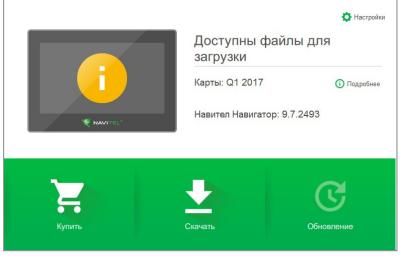

Рис. 3 Рис. 4

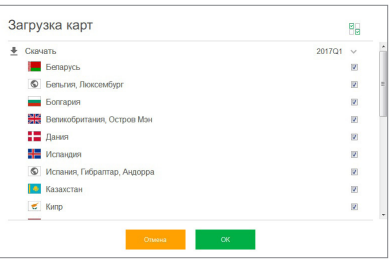

**W** NAVITEL<sup>®</sup>

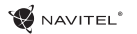

RU

8. Чтобы купить карты, нажмите на строку, соответствующую нужной Вам карте, выберите срок подписки и нажмите «Купить». [5, 6]

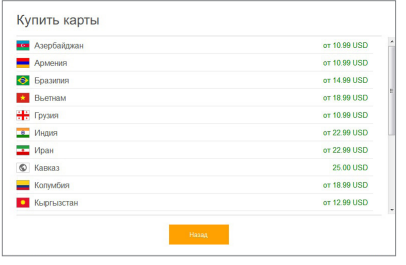

Рис. 5 Рис. 6

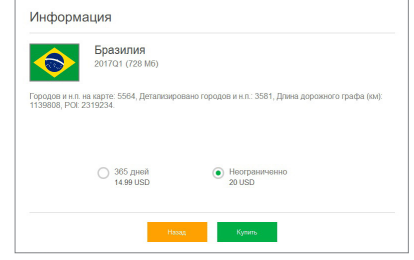

9. Запустите Навител Навигатор на устройстве.

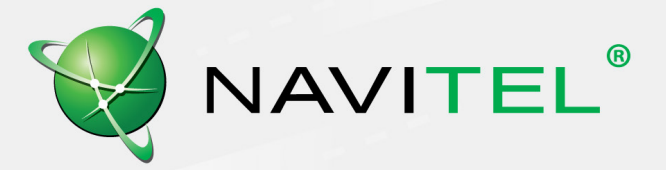

Тип устройства: Автомобильный навигатор. Наименование товара: NAVITEL N500. Производитель: NAVITEL s.r.o. Адрес производителя: U Habrovky 247/11, 140 00, Praha 4, Czech Republic. Тел. +420 225 852 852 / +420 225 852 853 Произведено в Китае компанией NAVITEL s.r.o. на заводе Shenzhen Roverstar Technology Co., Ltd. Импортер в РФ: ООО "Торговый Дом ЦНТ", 125190, г. Москва, Ленинградский проспект, д. 80, корп. 16.